Answer the following 15 questions. If there is a word you do not understand, please ask your proctor for the translation, but not for instructions on how to fulfill tasks. You have ONLY 15 minutes.

- 1. Which of the following statements is correct?
  - a. www.google.com is the web site address to a popular search engine.
  - b. www.google.com is a computer virus.
  - c. www.google.com is an email address to a computer company
  - d. www.google.com is the name of the person who invented the Internet.

#### 2. Which of the following statements is correct?

- a. johndow@yahoo.com is a web site (url).
- b. johndow@yahoo.com is an email address.
- c. johndow@yahoo.com is a computer name.
- d. johndow@yahoo.com is a robot.

### 3. You want to indent the first line of a paragraph in a document. How do you do it?

- a. Type "tab" once at the beginning of the paragraph.
- b. Type five spaces at the beginning of the paragraph.
- c. Type "tab" 5 times at the beginning of the paragraph.
- d. Copy and paste five spaces at the beginning of the paragraph.

### 4. What might be attached to a USB port on you computer?

- a. A television set.
- b. A monitor
- c. A cable modem.
- d. A printer.

### 5. What kind of program is usually used to access the WWW?

- a. A file manager.
- b. An email client.

- c. A command-line interpreter.
- d. A browser.

#### 6. If you want to save a modified image, what is the best format?

- a. .doc
- b. .html
- c. .pdf
- d. .jpg

### 7. A formula has been entered in cell A4 in Excel

| A4 <b>fx</b> =SUM(A1:A3) |    |   |   |   |  |
|--------------------------|----|---|---|---|--|
| $\diamond$               | А  | В | С | D |  |
| 1                        | 2  |   |   |   |  |
| 2                        | 2  |   |   |   |  |
| 3                        | 6  |   |   |   |  |
| 4                        | 10 |   |   |   |  |
| 5                        |    |   |   |   |  |

#### If the value in cell A1 is changed to 5, the value in cell A4 becomes:

a. 5
b. 13
c. #REF
d. SUM (A1:A3)

### 8. The properties of a Clip Art file are shown below

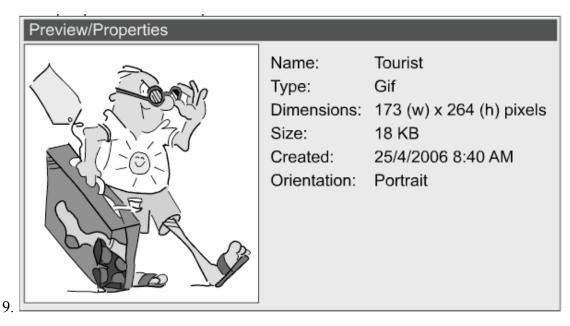

#### Which of the following properties indicates the disk space needed to store the file:

- a. Name
- b. Type
- c. Dimensions
- d. Size

# 9. Files have been moved to the Trash Bin, and the trash bin has been emptied. Which of the following is true of the deleted files?

- a. They are no longer accessible
- b. They can be selected and changed
- c. They appear in light grey shade
- d. They can be retrieved, edited, and saved in a new location
- 10. Someone typed the following passage in a word processing software

Probably one of the smartest and least troublesome habits you can get into is to enter data regularly in to your hardware and software mainenance **diary**. The more data you provide in your **diary** the better. Always keep a **diary** of what you check on each computer, when you run a backup, what you backup, and the content of the hard drive. A **diary** helps you to identify and isolate problems at an early stage.

| Find What:    | diary | Find Next   |
|---------------|-------|-------------|
|               |       | Replace     |
|               |       | Replace All |
| Replace With: | log   | Cancel      |
|               |       |             |

Which of the following buttons is used to replace the word *diary* with the word *log* every time it appears:

- a. Find Next
- b. Replace
- c. Replace All
- d. Cancel

# 11. You have a spreadsheet under the name "MathResults". You made changes to it and want to save it while maintaining a copy of the original spreadsheet, what do you do?

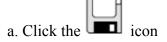

b. Click "Save" in the file menu

- c. Click "Save As" in the file menu
- d. Used the shortcut CTRL/S

#### 12. You are looking at an online multimedia presentation, and some of the features do not load. What is the most likely reason?

- a. Your digital camera is not plugged in
- b. You have an outdated version of the software
- c. Your screen is not big enough
- d. You do not have a CD drive

#### 13. You want to use an image you found on a website in a word document, what's the first step?

- a. click "Save Page As" from the browser menu and then use a photo editing software to extract the image
- b. Right-click on the image and select "save image as"
- c. Right-click on the image and select "copy image location"
- d. All of the above

#### 14. Who will receive the first copy of the following email?

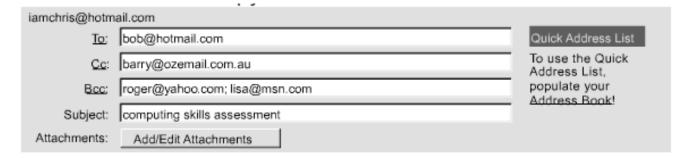

- a. Bob only
- b. Bob, Barry, Roger, and Lisa
- c. Bob, Roger, and Lisa
- d. Roger, and Lisa

## 15. The screenshot shows an email with multiple attachments

| Message                                              |                                                    |                                                  | _ # X |  |
|------------------------------------------------------|----------------------------------------------------|--------------------------------------------------|-------|--|
| E To:                                                | maxwell@luna.org                                   |                                                  |       |  |
| Cc:                                                  |                                                    |                                                  |       |  |
| Bcc:                                                 |                                                    |                                                  |       |  |
| Subject:                                             | Files you asked for                                |                                                  |       |  |
| Attach:                                              | composition.mp3 (2.88 MB)<br>holiday.mov (13.4 MB) | worlds.pdf (891 KB)<br>application.doc (34.5 KB) |       |  |
| Hi Max                                               |                                                    |                                                  |       |  |
| I have attached the various files you wanted to see. |                                                    |                                                  |       |  |
| Cheers<br>Leonardo                                   |                                                    |                                                  |       |  |

## Which attachment has the largest size?

- a. composition.mp3
- b. holiday.mov
- c. worlds.pdf
- d. application.doc

| Student Name    |           |             |                                                                                |  |  |  |
|-----------------|-----------|-------------|--------------------------------------------------------------------------------|--|--|--|
| Student ID      |           |             |                                                                                |  |  |  |
| Date of Test    |           |             |                                                                                |  |  |  |
| Corrector       |           |             |                                                                                |  |  |  |
| Date of Correct | tion      |             |                                                                                |  |  |  |
| Question        | Max Grade | Given Grade | Rubric                                                                         |  |  |  |
| 0               | 0.25      |             | opened the file without help                                                   |  |  |  |
| 1a              | 0.25      |             | correct answer                                                                 |  |  |  |
| 1b              | 0.25      |             | correct task: bold                                                             |  |  |  |
| 2a              | 0.25      |             | correct answer                                                                 |  |  |  |
| 2b              | 0.25      |             | correct task: underline                                                        |  |  |  |
| 3a              | 0.25      |             | correct answer                                                                 |  |  |  |
| 3b              | 0.25      |             | correct task: change font size to 18                                           |  |  |  |
| 4a              | 0.25      |             | correct answer                                                                 |  |  |  |
| 4b              | 0.25      |             | correct task: change font color to red                                         |  |  |  |
| 5a              | 0.25      |             | correct answer                                                                 |  |  |  |
| 5b              | 0.25      |             | correct task: deleted text                                                     |  |  |  |
| 6               | 0.25      |             | correct task: saved document                                                   |  |  |  |
| 7               | 0.25      |             | correct task: saved document as (exact name as requested in directions)        |  |  |  |
| 8a              | 0.25      |             | correct task: created forlder on the desktop                                   |  |  |  |
| 8b              | 0.25      |             | correct task: named folder correctly                                           |  |  |  |
| 9               | 0.25      |             | correct task: moved 2 documents to new folder                                  |  |  |  |
| 10a             | 0.25      |             | correct task: correctly plugged USB into computer<br>and located it on desktop |  |  |  |
| 10b             | 0.25      |             | correct task: copied new folder to USB memory<br>device                        |  |  |  |
| 11              | 0.25      |             | correct task: properly ejected USB before pulling<br>it out of computer        |  |  |  |
| 12              | 0.25      |             | correct task: shut down computer                                               |  |  |  |
| Tota            | ll 5      |             |                                                                                |  |  |  |